# **Initial Steps to Ordering Dual Enrollment Textbooks**

It can take up to 3 weeks to fill Dual Enrollment materials requests. Orders should be submitted no later than fifteen (15) working days prior to the start of the semester at HCC. If the form is not electronically submitted in a timely manner, there may be a delay in obtaining needed materials prior to the course start date and this could inhibit students from completing course work in a timely manner.

Once students have registered for their HCC courses, they will need to follow the steps below to order materials for their classes.

1. Students New to Dual Enrollment Textbook Ordering:

Return to your high school guidance office and request access to the Dual Enrollment Online Textbook Ordering System. The guidance office will provide you with a "Student Dual Enrollment Confirmation" print out. You will need this print out to complete the initial "Registration" process for your account. Follow the steps on the "Student Directions for Dual Enrollment Online Textbook Ordering" sheet to register your account, research and order required materials. The student directions sheet is attached or can be obtained from the guidance office or by emailing "[dualenroll@sdhc.k12.fl.us](mailto:dualenroll@sdhc.k12.fl.us)" and requesting a digital copy.

2. Students Returning to Dual Enrollment Textbook Ordering:

Contact your High School Guidance office and request your already established account be "Reactivated". Once reactivated, the student will login with the student number attached to the account and the password the student created when he/she first registered in the system. Once the account has been reactivated, follow the steps on the "Student Directions for Dual Enrollment Online Textbook Ordering" sheet for researching and ordering required materials. The student directions sheet can be obtained from the guidance office or by emailing "[dualenroll@sdhc.k12.fl.us](mailto:dualenroll@sdhc.k12.fl.us)" and requesting a digital copy.

#### **TO DETERMINE TEXTBOOK NEEDS FOR HCC CAMPUS DUAL ENROLLMENT COURSES**

1. Log onto the HCC Bookstore Website: http://www.hccfl.edu/bookstore/textbooks/online-textbook-ordering.aspx (**DO NOT ORDER YOUR BOOKS FROM THIS WEBSITE. YOU ARE ONLY ACCESSING THIS SITE TO OBTAIN ORDERING INFORMATION TO BE ENTERED ONTO THE HILLSBOROUGH COUNTY SCHOOL BOARD DUAL ENROLLMENT EXTBOOK ORDERING SITE**)

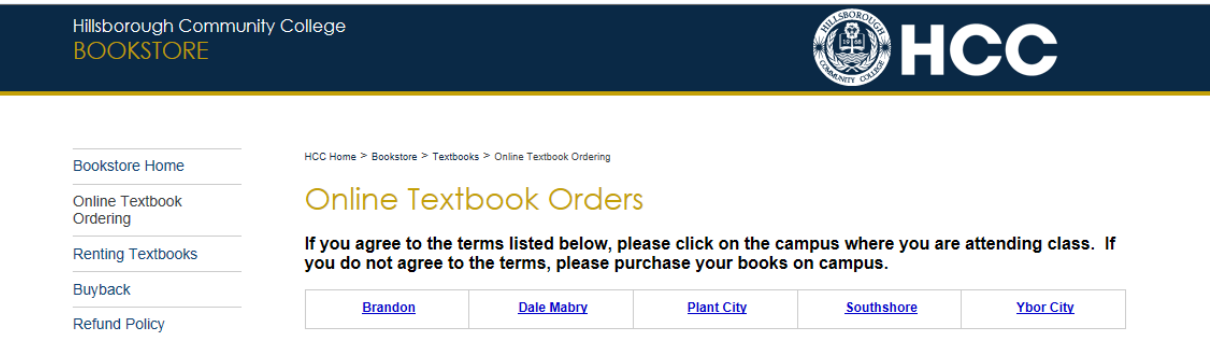

2. Select the campus you are taking courses at. If you are taking courses at more than one campus you will need to access the appropriate online campus bookstore for each course you are taking to research the class materials needed. **NOTE: SELECTING A CAMPUS OTHER THAN THE ONE YOU ARE ACTUALLY TAKING COURSES AT WILL PROVIDE YOU WITH INCORRECT COURSE MATERIAL INFORMATION AND WILL DELAY THE FULLFILLMENT OF YOUR ORDER.**

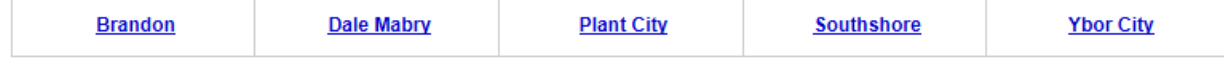

3. Select the Term (Ie.. Summer 2015); Department Letter Code and the course number and section number and then select "**Add Selection**" button.

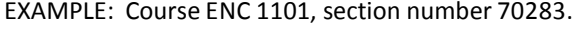

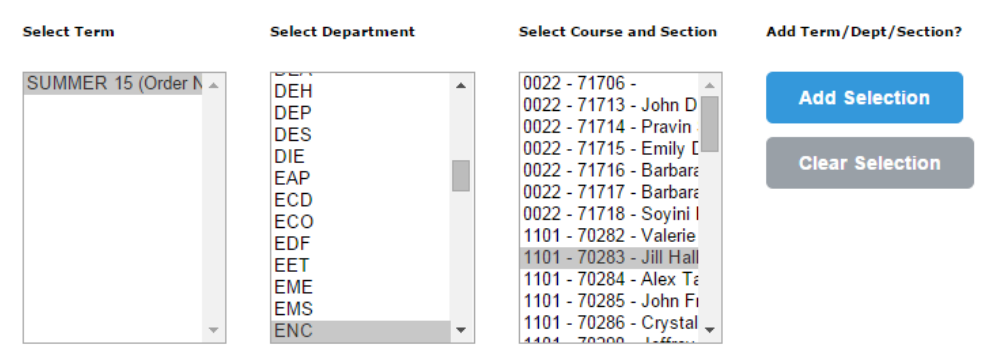

4. Once you have added all the courses you are taking for that campus, select the "**Get Course Materials**" button to view the required materials for your course(s).

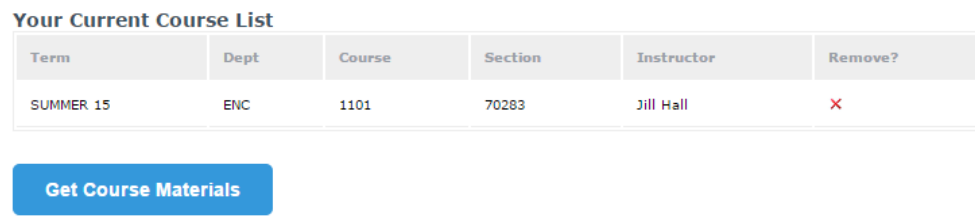

5. **DO NOT ORDER YOUR BOOKS FROM THIS SITE.** YOU WILL NEED THE FOLLOWING INFORMATION PROVIDED ON THE NEXT SCREEN TO ORDER YOUR BOOKS FROM THE HILLSBOROUGH COUNTY PUBLIC SCHOOL'S (HCPS) DUAL ENROLLMENT TEXTBOOK ORDERING SITE. The district does not purchase "Optional" items for students. WRITE down the information for "REQUIRED PACKAGES" or "REQUIRED TEXTBOOKS" only. DO NOT request "Optional Packages" or "Optional Textbooks".

> Title of Each Required Material Author of Each Required Material ISBN of Each Required Material

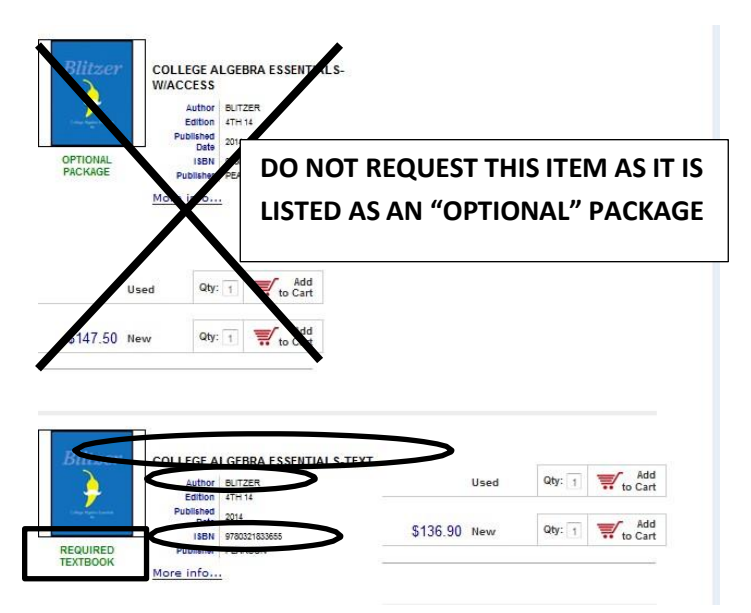

6. If you have not done so already, visit your High School Guidance Office to get access to Hillsborough County Public Schools Dual Enrollment Textbook Ordering site. Follow the steps provided to access the Hillsborough County Public School's Dual Enrollment Textbook Ordering site.

#### **DIRECTIONS FOR ACCESSING HILLSBOROUGH COUNTY PUBLIC SCHOOL'S DUAL ENROLLMENT TEXTBOOK ORDERING SYSTEM**

*DO NOT PURCHASE BOOKS AT THE HCC CAMPUS BOOKSTORE OR FROM THE CAMPUS ONLINE BOOKSTORE; THE HCC ONLINE BOOKSTORE SITE IS TO BE USED ONLY TO DETERMINE WHICH BOOKS YOU NEED TO ORDER FROM HILLSBOROUGH COUNTY SCHOOL DISTRICT DUAL ENROLLMENT TEXTBOOK WAREHOUSE. YOU WILL NOT BE REIMBURSED FOR ANY OUT OF POCKET EXPENSES*. Information on books you need to order can be obtained by following the steps for visiting the online bookstore [\(http://bookstore.hccfl.edu\)](http://bookstore.hccfl.edu/) for each campus you are attending and search using the Course Abbreviation (ie... ENC), the Course Number (ie...1101) and the five digit Course Section Number (ie...14366).

*REMEMBER:* Different course sections and campus' may require different books. You must locate the information for the specific course and section you are registered for.

Students are only to request "**REQUIRED"** textbooks/materials. Do not request textbooks/materialslisted as "*OPTIONAL*" by the course instructor.

1. Go to the following website: <https://www3.sdhc.k12.fl.us/dualenroll/student/> The first time you access the site you will need to follow the steps "To Create a New Account" and complete the registration process. If

*you have already created an account, follow the steps "To Access an Existing Account".*

- a. **To Create a New Account**: Click on the "*Register*" link **below** the "*Login*" button. **Follow steps 2- 6 below.**
- b. **To Access an Existing Account**: Enter your Hillsborough County Public School student number and selfdetermined password you created when you initially created your account. **Skip steps 2-3 and follow steps 4 through 6 below**.

Note: Each new semester, students must return to their High Chool Guidance Office site contact to "Reactivate" their account.

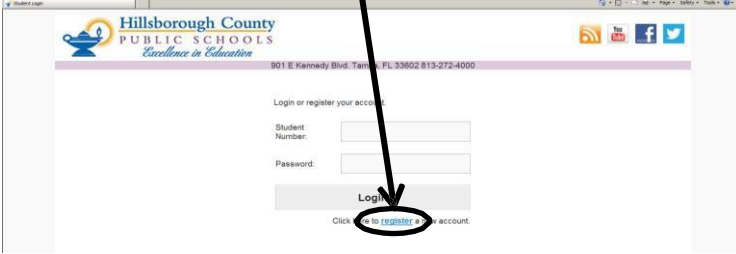

2. Enter your Hillsborough County Public School "*Student Number*" and the "*Registration Number (UID)*" located on the "*Dual Enrollment Confirmation Page*" printed by the Guidance Office at your school. Select "*Register*" button.

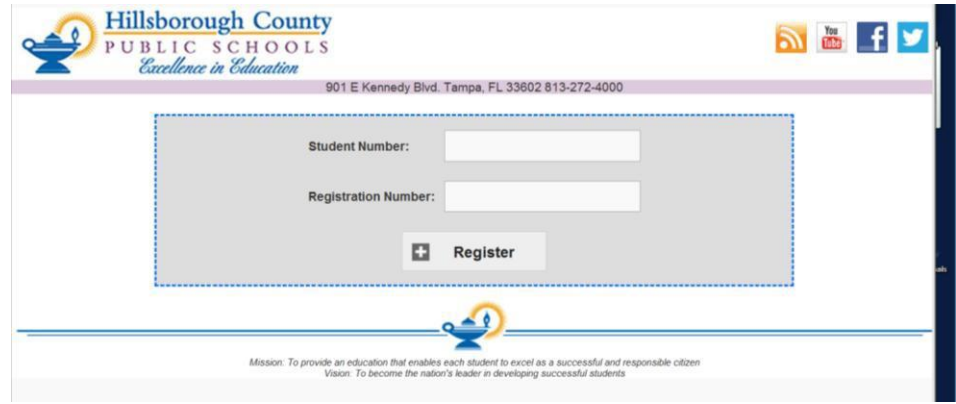

3. Complete all of the required information. If you do not have a personal email address, use the email address assigned to you by Hillsborough Community College. If you do not have a home or cell phone number, you must provide an alternative working phone number.

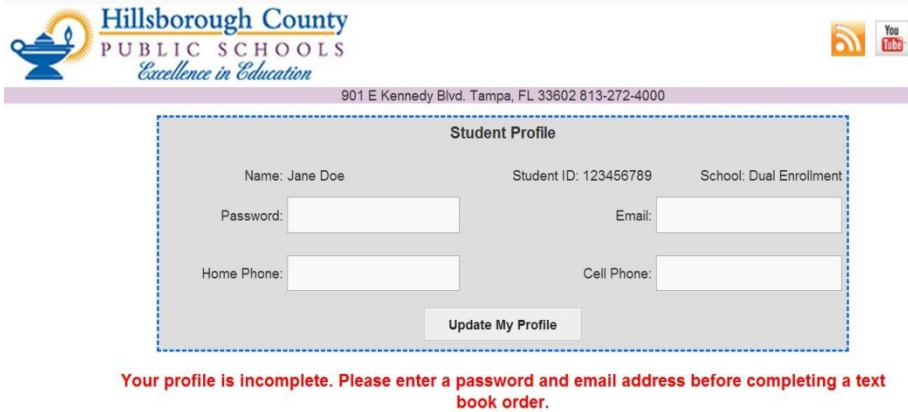

4. Log into your account. This page will allow you to update your account profile/information and enter your book order. Correctly enter all information for each/every required title you need. Incorrectly completing or omitting any of the fields could cause a delay in filling your order or may cause you to receive incorrect materials for the course.

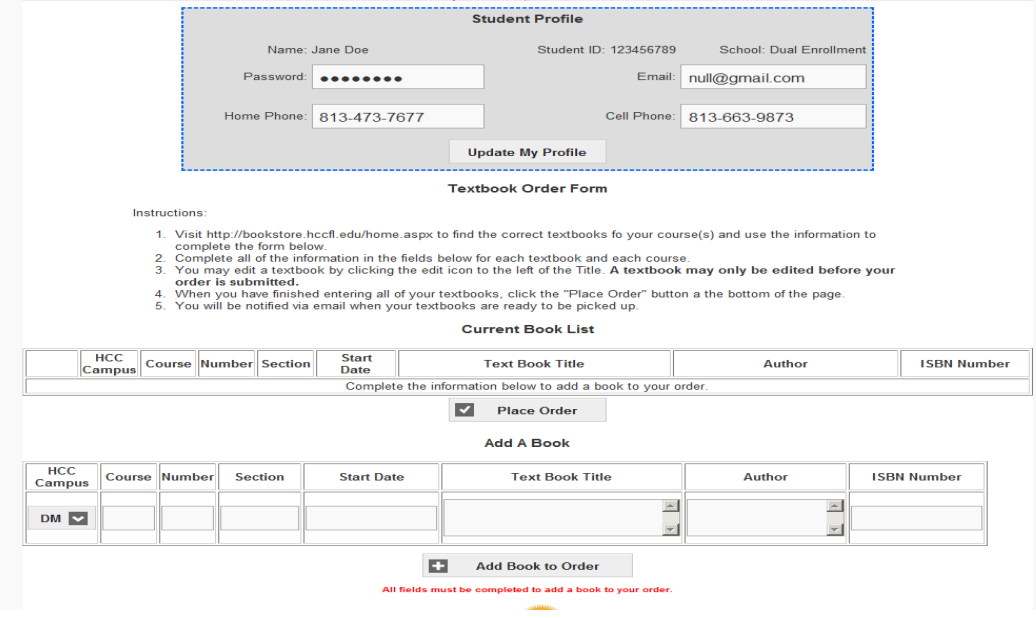

- 5. For each requested book title, you are required to enter each title separately and select "*Add Book to Order*". Once **ALL** books have been listed, select the "*Place Order*" button to submit your order. **You will be contacted by email** when your order is ready for pick up at the Textbook Warehouse.
- 6. If you have any questions or are in need of assistance, contact the Dual Enrollment Textbook Warehouse via email: [dualenroll@sdhc.k12.fl.us](mailto:dualenroll@sdhc.k12.fl.us) or phone: 813-744-8260. Daily Hours of Operation are 7:00 a.m. to 2:45 p.m. During peak Dual Enrollment Textbook Drop-Off/Pick-Up time periodsthere will be extended hours of operation, call or email to verify those hours.